# PYMOL SCHRÖDINGER.

## **Advanced Scripting Workshop**

### Part 3: Figure scripting by example

We will reproduce some images from Bono et al. 2010 and from Grünwald and Bono 2011.

#### Exercise 1: Render high resolution image

In this exercise we export a ray-traced high-resolution PNG image from PyMOL. We use an existing script, only the PNG export is missing there. Copy and paste the following script to a file named **fig2A.pmI**.

```
# Fig. 2 A - Bono et al. 2010
# get structure
fetch 2x19, async=0
# representations
hide
show cartoon
show sticks, resn GTP
show spheres, name MG
# colors
color yellow, chain A
color green, chain B
color black, resn GTP or name MG
# background color
bg_color white
# camera view
set view (\
   -0.932129204,
                   0.324005187,
                                     0.161723644.
   -0.014831773,
                   0.412064612,
                                   -0.911032856,\
                  -0.851599276, -0.379291862,\
0.000000000, -270.411346436,\
   -0.361820698,
    0.000000000,
  -47.325820923,
                  24.489761353, 17.685741425,
  213.194366455, 327.628326416, -20.000000000)
# settings
set cartoon_fancy_helices
# render high resolution image
 TODO: ray trace 10x10 cm PNG image at 300 DPI
#
```

Use the **png** command to export a 10x10cm PNG image file at 300 DPI. See <u>https://pymolwiki.org/index.php/Png#Example</u> for how to use the command.

#### Exercise 2: Modify existing script with new data

Based on the script for figure 2 A from the previous exercise, create figure 2 B using the following data:

- PDB code 2x1g with chains A, B and F
- Y14 (chain A) in purple
- Mago (chain B) in skyblue
- Importing 13 (chain F) in green

Set the view interactively in PyMOL using the mouse, then type into the PyMOL command line:

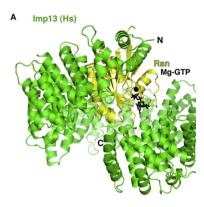

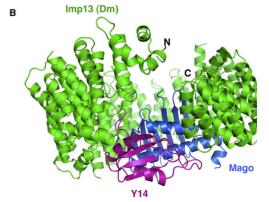

Replace the "set\_view ..." part in the script with the output from "get\_view".

Finally, run the script again to generate a 10x10cm ray traced PNG image.

#### Exercise 3: Create 3 sub-figures with the same script

Based on the previous script (figure 2 B), create the sub-figures A, B and C from figure 4 in the same paper. Those are close-ups on inter-chain contacts, for which it shows stick representation of the involved residues.

The following command will show sticks for residues D443 and Y447 of Importing 13, and color non-carbon atoms with a by-element coloring scheme:

```
show sticks, chain F and resi 443+447 color atomic, not elem C
```

Get all residue numbers from the paper figure and put them in your script.

Optional: Such a figure will look better with cartoon side chain helper enabled.

Interactively set up the three views and for each view put a "set\_view ..." followed by "png ..." in your script.

Run the script to generate the three PNGs.

#### Exercise 4: Incorporating a third-party extension

In <u>Grünwald and Bono 2011</u>, Importing 13 is colored with a gradient of different tones of green. It uses the <u>spectrumany</u> script which can be found on the PyMOLWiki.

Download **spectrumany.py** from the PyMOLWiki and load it into PyMOL with <u>run</u> (**load** or **import** will also work). Hint: If you're lazy, you can also run a script directly from the web:

run https://github.com/Pymol-Scripts/Pymol-scriptrepo/raw/master/spectrumany.py

Reproduce figure 1 A with the following data:

- PDB code 2xwu
- Ubc9 (chain A) in magenta
- Importing 13 (chain B) in a "gray green forest" gradient, using spectrumany

#### Exercise 5: Change camera angle

Based on figure 1 A, use the <u>turn</u> command to create figure 1 B, which is simply a 60 degree rotation around the x-axis.

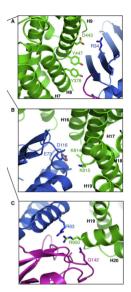

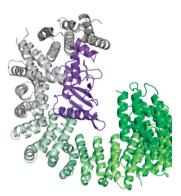

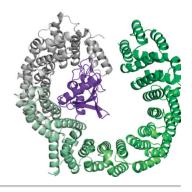

© 2017 Schrödinger, Inc.